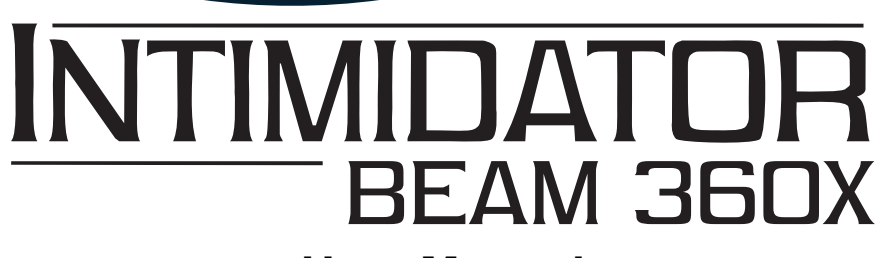

**User Manual**

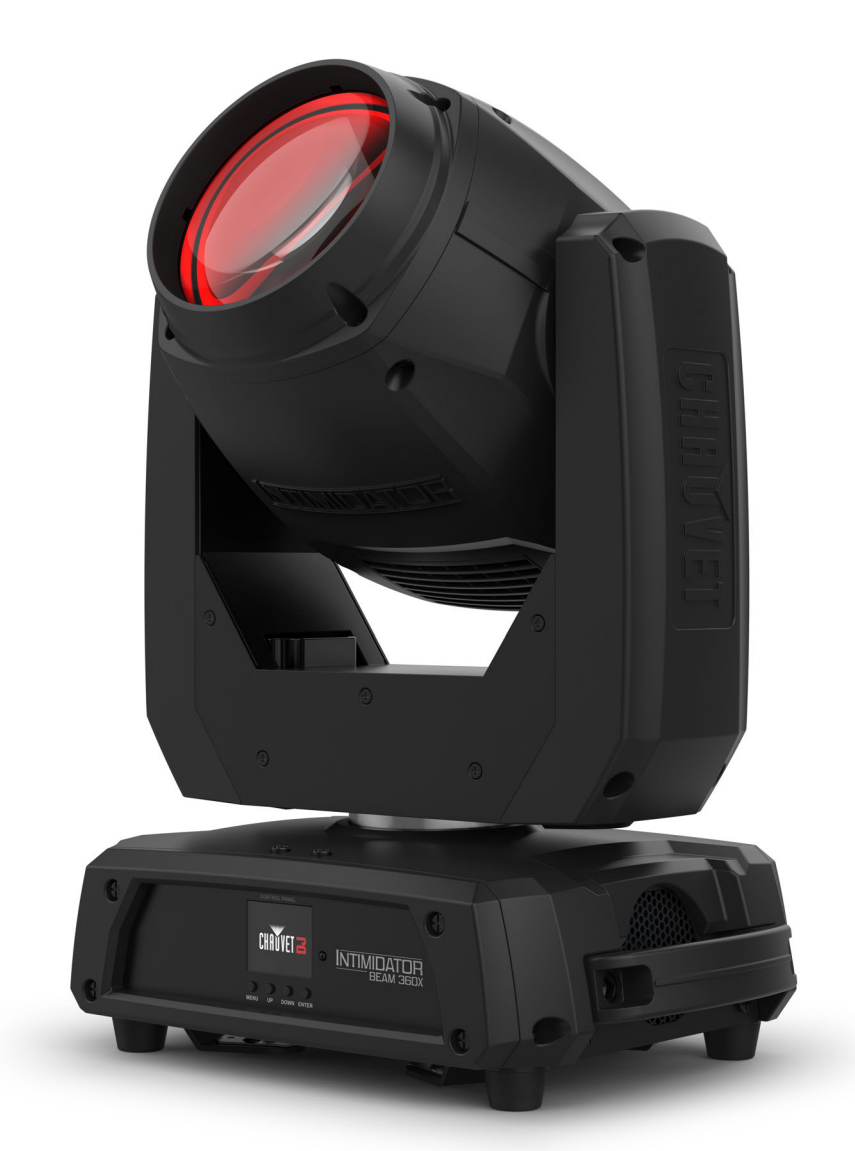

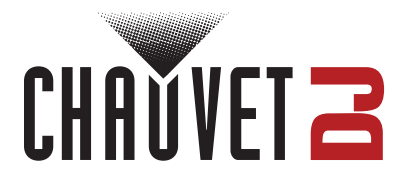

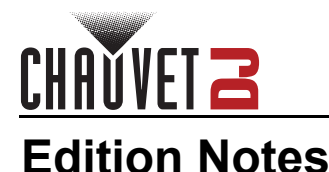

The Intimidator Beam 360X User Manual includes a description, safety precautions, installation, programming, operation, and maintenance instructions for the Intimidator Beam 360X as of the release date of this edition.

## **Trademarks**

Chauvet, Chauvet DJ, the Chauvet logo, and Intimidator are registered trademarks or trademarks of Chauvet & Sons, LLC (d/b/a Chauvet and Chauvet Lighting) in the United States and other countries. Other company and product names and logos referred to herein may be trademarks of their respective companies.

## **Copyright Notice**

The works of authorship contained in this manual, including, but not limited to, all designs, text, and images are owned by Chauvet.

#### **© Copyright 2023 Chauvet & Sons, LLC. All rights reserved.**

Electronically published by Chauvet in the United States of America.

## **Manual Use**

Chauvet authorizes its customers to download and print this manual for professional information purposes only. Chauvet expressly prohibits the usage, copy, storage, distribution, modification, or printing of this manual or its content for any other purpose without written consent from Chauvet.

## **Document Printing**

For best results, print this document in color, on letter size paper (8.5 x 11 in), double-sided. If using A4 paper (210 x 297 mm), configure the printer to scale the content accordingly.

## **Intended Audience**

Any person installing, operating, and/or maintaining this product should completely read through the guide that shipped with the product, as well as this manual, before installing, operating, or maintaining this product.

## **Disclaimer**

Chauvet believes that the information contained in this manual is accurate in all respects. However, Chauvet assumes no responsibility and specifically disclaims any and all liability to any party for any loss, damage, or disruption caused by any errors or omissions in this document, whether such errors or omissions result from negligence, accident, or any other cause. Chauvet reserves the right to revise the content of this document without any obligation to notify any person or company of such revision; however, Chauvet has no obligation to make, and does not commit to make, any such revisions.

## **Document Revision**

Go to [www.chauvetdj.com](http://www.chauvetdj.com) for the latest version.

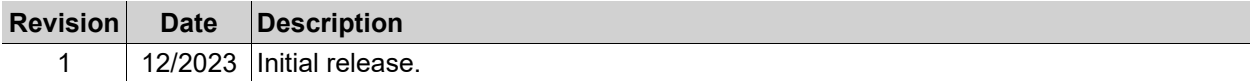

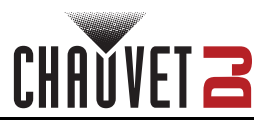

## **TABLE OF CONTENTS**

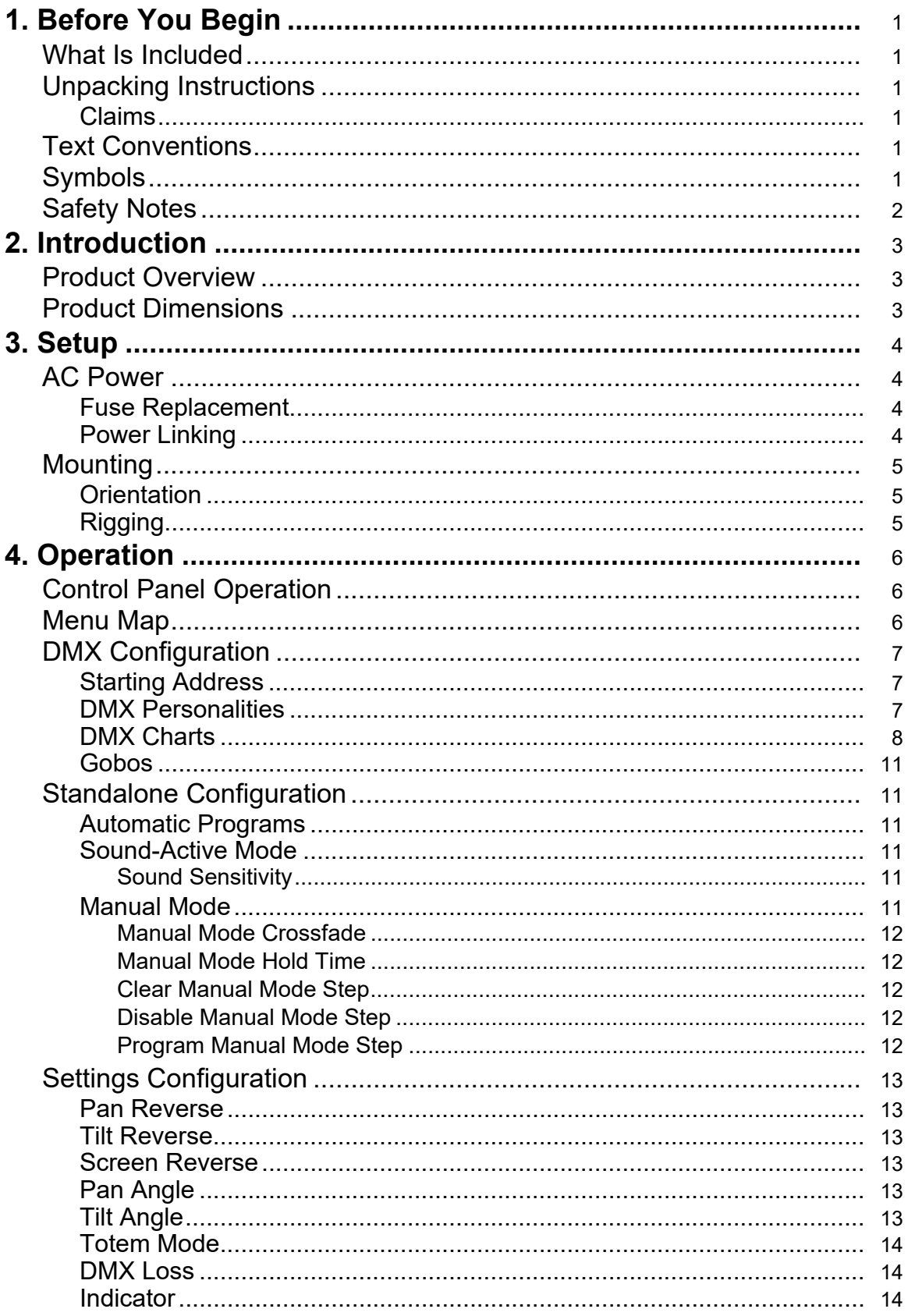

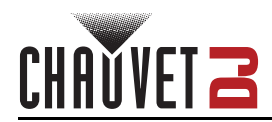

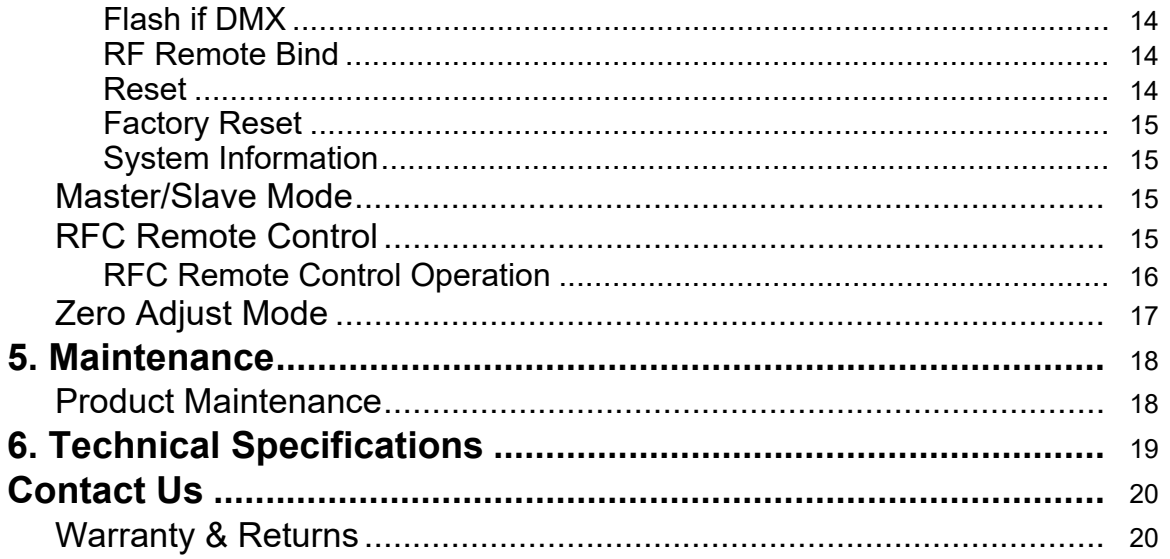

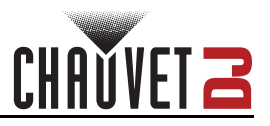

# <span id="page-4-0"></span>**1. Before You Begin**

### <span id="page-4-1"></span>**What Is Included**

- Intimidator Beam 360X
- Power cable
- Hanging bracket
- Quick Reference Guide

## <span id="page-4-2"></span>**Unpacking Instructions**

Carefully unpack the product immediately and check the container to make sure all the parts are in the package and are in good condition.

#### <span id="page-4-3"></span>**Claims**

If the box or the contents (the product and included accessories) appear damaged from shipping, or show signs of mishandling, notify the carrier immediately, not Chauvet. Failure to report damage to the carrier immediately may invalidate a claim. In addition, keep the box and contents for inspection.

For other issues, such as missing components or parts, damage not related to shipping, or concealed damage, file a claim with Chauvet within 7 days of delivery.

## <span id="page-4-4"></span>**Text Conventions**

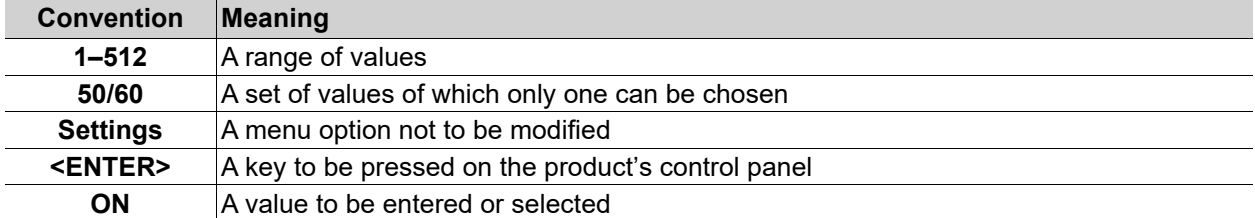

## <span id="page-4-5"></span>**Symbols**

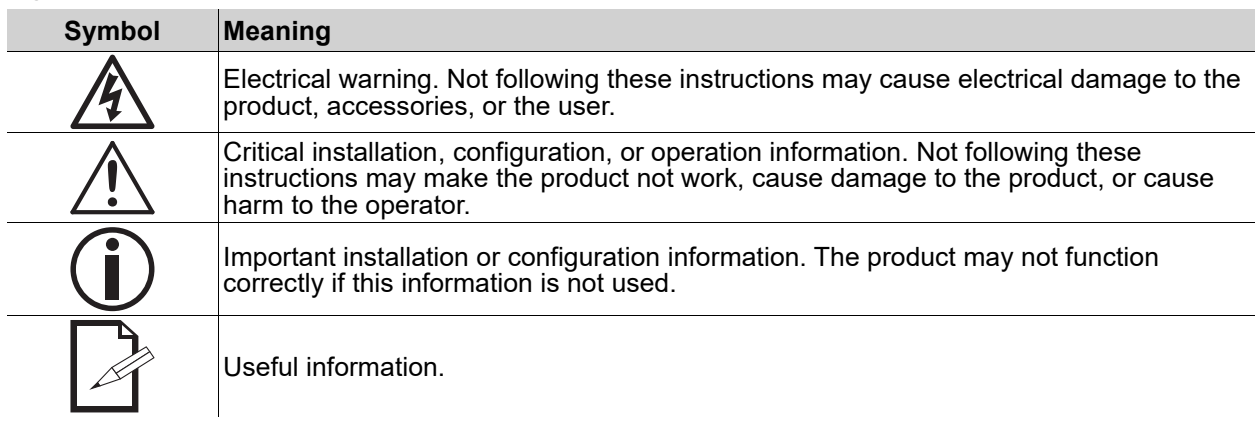

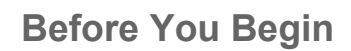

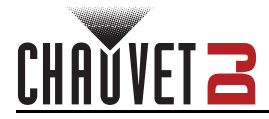

## <span id="page-5-1"></span><span id="page-5-0"></span>**Safety Notes**

These Safety Notes include important information about installation, use, and maintenance of the Intimidator Beam 360X.

- **■ ALWAYS:**
	- ♦ Connect to a grounded circuit.
	- Connect to operating voltages as specified on the product's spec sticker.
	- Disconnect from power before replacing the fuse.
	- Disconnect from its power source during periods of inactivity.
		- Use a safety cable when suspending overhead.
		- Heed all restrictions and warnings on the spec sticker.
		- ♦ Mount in a location with at least 20 in (50 cm) of ventilation.
		- Replace the fuse with the same type and rating.
		- Use a clamp with a captive bolt when a single hanging bracket is used.
- In the event of a serious operating problem, stop using immediately.
- **■ DO NOT:**
	- ♦ Open this product or attempt any repairs. It contains no user-serviceable parts.
	- Look at the light source when the product is on.
	- Use if the power cable is crimped or damaged.
	- $\bullet$  Disconnect by pulling on the power cable.
	- Allow flammable materials close to the product when it is operating.
	- Touch the housing when it is on.
	- Block any ventilation holes/slots in the housing.
	- Connect to a dimmer or rheostat.
	- Carry the product by its power cable.
	- Operate in temperatures higher than  $104^{\circ}F$  (40 $^{\circ}C$ ).
	- Expose to environments that exceed the Ingress Protection (IP) rating.
	- Expose to rain or moisture.
	- Use outdoors.
	- Submerge.
	- Set this product on a flammable surface.

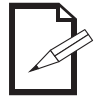

**Keep this User Manual for future use. If the product is sold to someone else, be sure that they also receive this document.**

## **RF Exposure Warning for North America and Australia**

**Warning!** This equipment complies with FCC radiation exposure limits set forth for an uncontrolled environment. This equipment should be installed and operated with a minimum distance of 20 cm between the radiator and the user. This transmitter must not be co-located or operating in conjunction with any other antenna or transmitter.

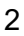

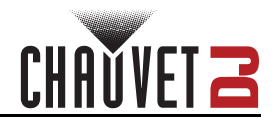

## <span id="page-6-3"></span><span id="page-6-1"></span><span id="page-6-0"></span>**2. Introduction Product Overview**

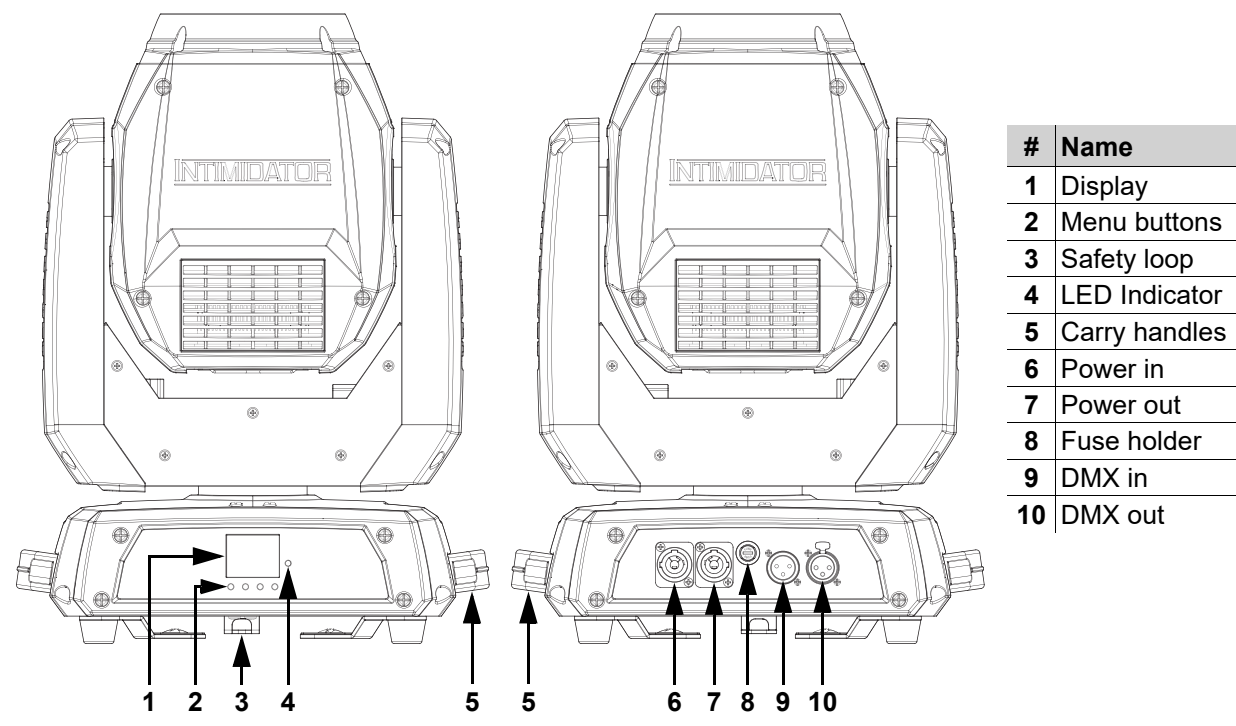

<span id="page-6-2"></span>**Product Dimensions**

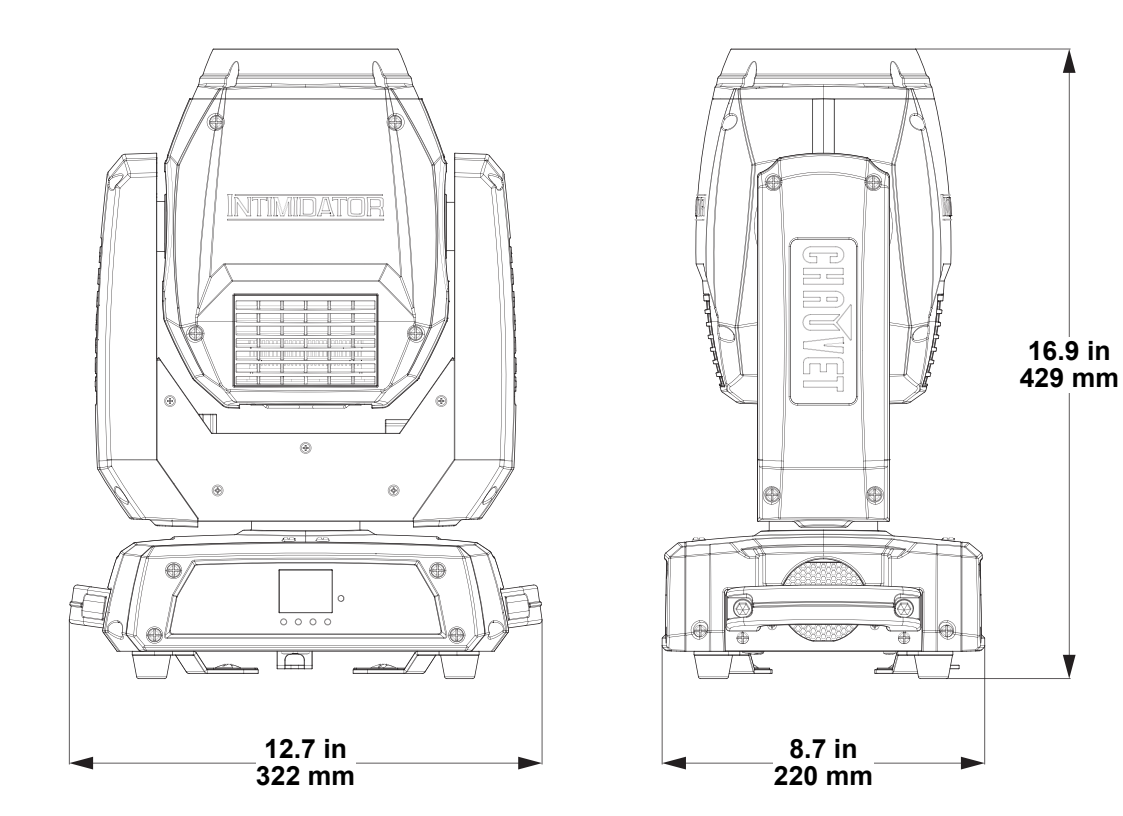

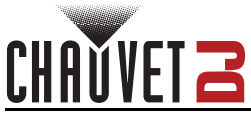

# <span id="page-7-0"></span>**3. Setup**

## <span id="page-7-1"></span>**AC Power**

The Intimidator Beam 360X has an auto-ranging power supply and it can work with an input voltage range of 100 to 240 VAC, 50/60 Hz.

To determine the product's power requirements (circuit breaker, power outlet, and wiring), use the current value listed on the label affixed to the product's back panel, or refer to the product's specifications chart. The listed current rating indicates the product's average current draw under normal conditions.

- **Always connect the product to a protected circuit (a circuit breaker or fuse). Make sure the product has an appropriate electrical ground to avoid the risk of electrocution or fire.**
	- **To eliminate unnecessary wear and improve its lifespan, during periods of non-use completely disconnect the product from power via breaker or by unplugging it.**

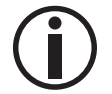

**Never connect the product to a rheostat (variable resistor) or dimmer circuit, even if the rheostat or dimmer channel serves only as a 0 to 100% switch.**

#### <span id="page-7-2"></span>**Fuse Replacement**

- 1. Disconnect the product from power.
- 2. Using a Phillips-head screwdriver, unscrew the fuse holder and pull it straight out.
- 3. Remove the blown fuse from the holder and replace with a fuse of the exact same type and rating.
- 4. Re-insert the fuse holder and reconnect power.

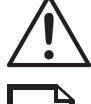

**Disconnect the product from the power outlet before replacing the fuse.**

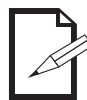

**Always replace a blown fuse with one of the same type and rating.**

### <span id="page-7-3"></span>**Power Linking**

This product provides power linking via the outlet located in the back of the product. See the diagram below for further explanation.

**Power Linking Diagram**

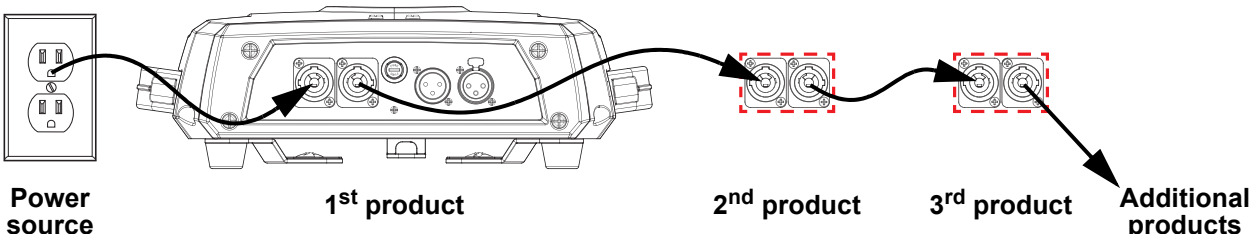

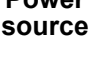

**It is possible to link up to 9 Intimidator Beam 360X products on 120 VAC or up to 15 products on 230 VAC.**

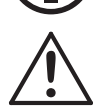

**The power linking diagram shown above corresponds to the North American version of the product ONLY! If using the product in other markets, consult with the local Chauvet distributor as power linking connectors and requirements may differ by country or region.**

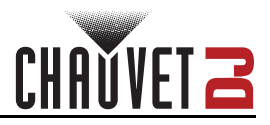

## <span id="page-8-0"></span>**Mounting**

Before mounting the product, read and follow the safety recommendations indicated in the [Safety Notes.](#page-5-1)

#### <span id="page-8-1"></span>**Orientation**

The Intimidator Beam 360X may be mounted in any position; however, make sure adequate ventilation is provided around the product.

#### <span id="page-8-2"></span>**Rigging**

- Before deciding on a location for the product, always make sure there is easy access to the product for maintenance and programming.
- Make sure that the structure and attachment points can support the weight before hanging the product (see the [Technical Specifications](#page-22-1)).
- When mounting the product overhead, always use a safety cable. Mount the product securely to a rigging point, such as an elevated platform or a truss.
- When rigging the product to truss, use a mounting clamp of appropriate weight capacity. The bracket has a 13-mm hole, which is appropriate for this purpose.
- When power linking multiple products, mount the products close enough for power linking cables to reach.
- When mounting the product on the floor, make sure that the product and cables are away from people and vehicles.

#### **Mounting Diagram**

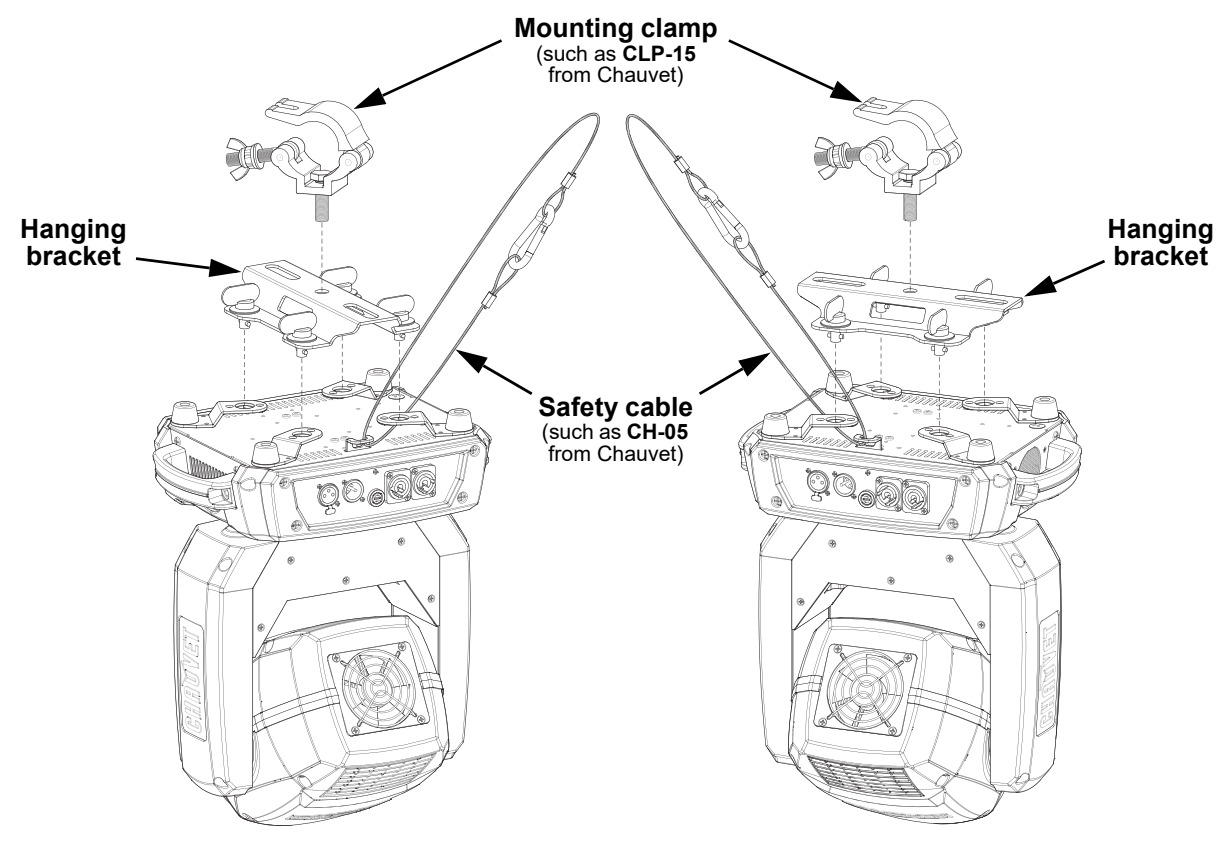

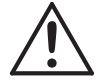

**To prevent accidental loosening when using a single mounting clamp, be sure to use a clamp with a captive bolt.**

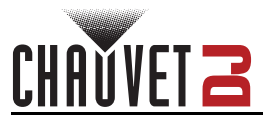

## <span id="page-9-0"></span>**4. Operation**

## <span id="page-9-1"></span>**Control Panel Operation**

To access the control panel functions, use the four buttons located underneath the display. Please refer to the <u>Product Overview</u> to see the button locations on the control panel.

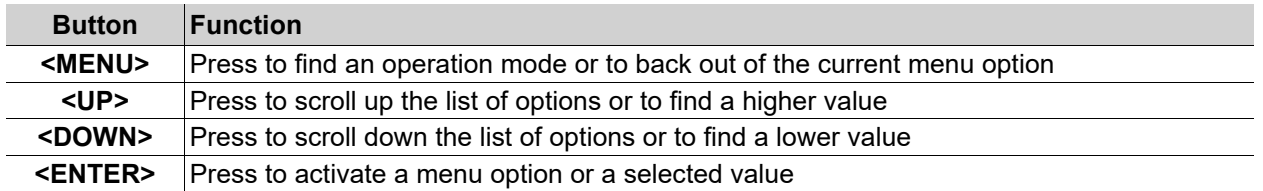

### <span id="page-9-2"></span>**Menu Map**

Refer to the Intimidator Beam 360X product page on [www.chauvetdj.com](http://www.chauvetdj.com) for the latest menu map.

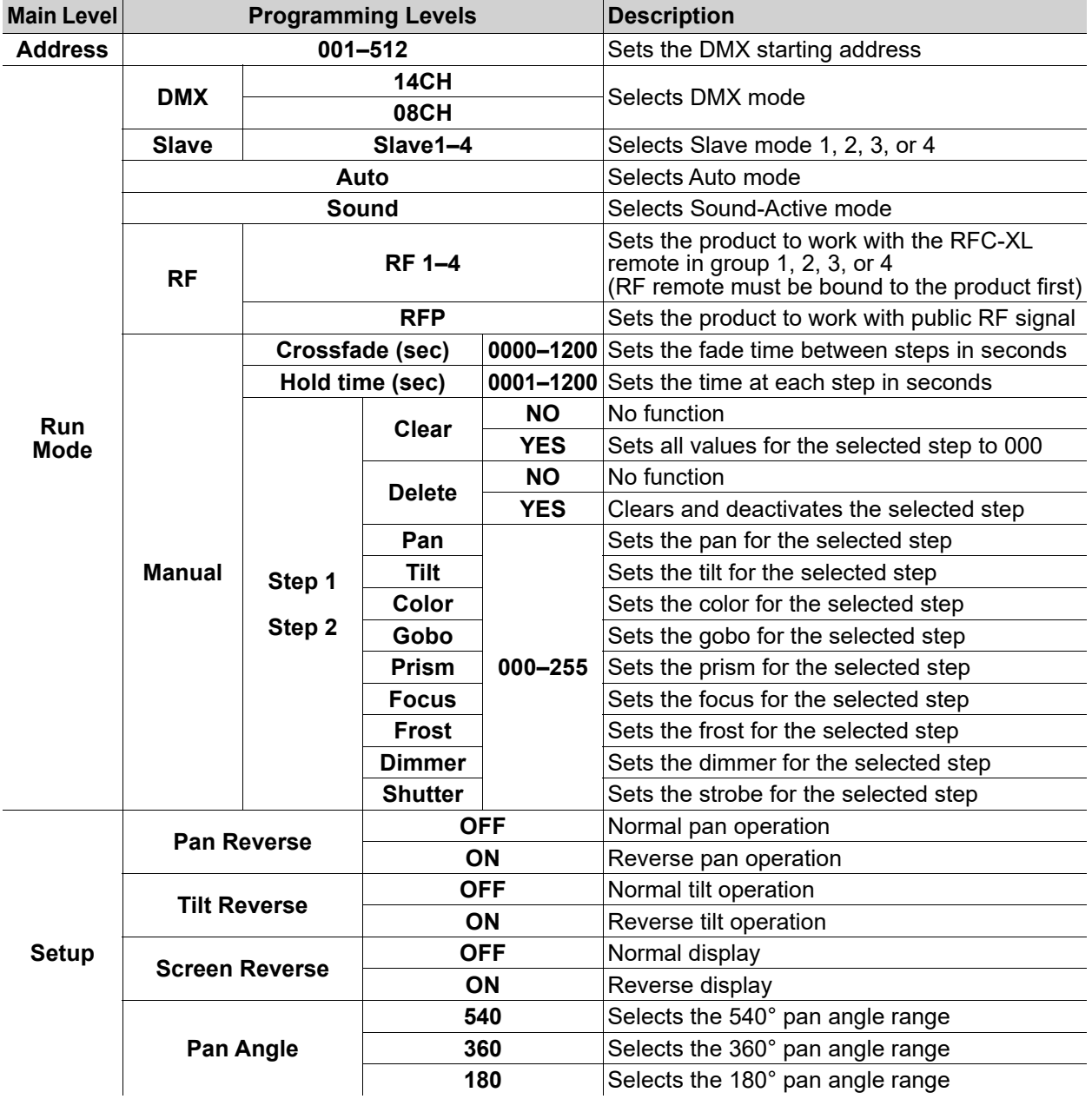

## **Operation**

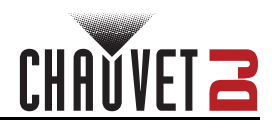

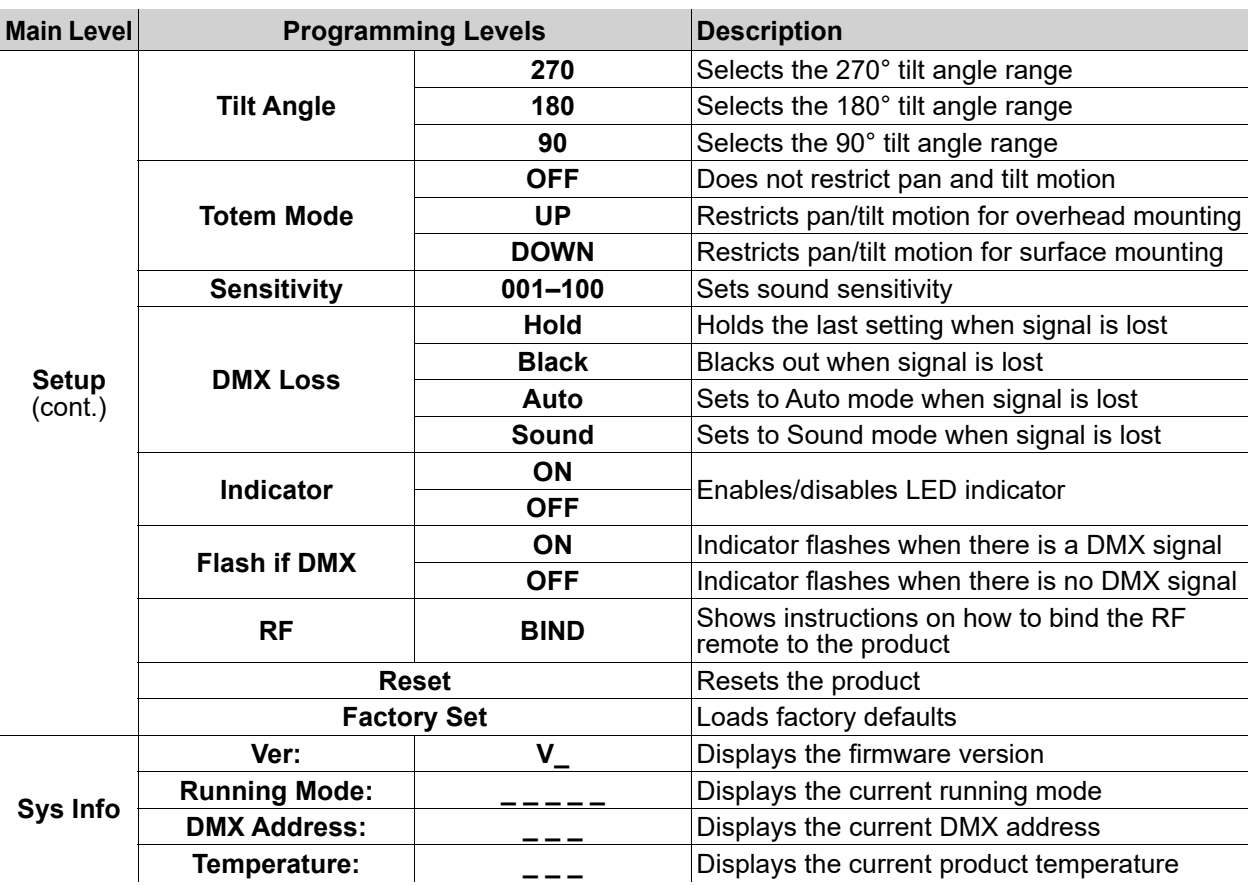

## <span id="page-10-0"></span>**DMX Configuration**

The Intimidator Beam 360X works with a DMX controller. Information about DMX is in the Chauvet DMX Primer, which is available from the Chauvet website [chauvetlighting.com/downloads/](http://www.chauvetlighting.com/downloads/DMX_Primer_rev05_WO.pdf) [DMX\\_Primer\\_rev05\\_WO.pdf](http://www.chauvetlighting.com/downloads/DMX_Primer_rev05_WO.pdf).

#### <span id="page-10-1"></span>**Starting Address**

The Intimidator Beam 360X uses up to 14 DMX channels, which defines the highest recommended address to **499**.

When selecting a starting DMX address, always consider the number of DMX channels the DMX mode uses. If the starting address is set too high, access to some channels could be restricted.

For information about the DMX protocol, download the DMX Primer from [www.chauvetdj.com](http://www.chauvetdj.com).

To select the starting address, do the following:

- 1. Press **<MENU>**.
- 2. Use **<UP>** or **<DOWN>** to select **Address**.
- 3. Press **<ENTER>**.
- 4. Use **<UP>** or **<DOWN>** to select the starting address, from **001–512**.
- 5. Press **<ENTER>**.

#### <span id="page-10-2"></span>**DMX Personalities**

The Intimidator Beam 360X has 2 DMX personalities, an 8-channel personality, and a 14-channel personality.

To select which DMX personality to use, follow the steps below:

- 1. Press **<MENU>**.
- 2. Use **<UP>** or **<DOWN>** to select **Run Mode**.
- 3. Press **<ENTER>**.
- 4. Use **<UP>** or **<DOWN>** to select **DMX**.
- 5. Press **<ENTER>**.
- 6. Use **<UP>** or **<DOWN>** to select the DMX personality, from **14CH** or **08CH**.
- 7. Press **<ENTER>**.

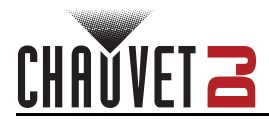

## **DMX Channel Assignments and Values**

<span id="page-11-0"></span>**DMX Charts**

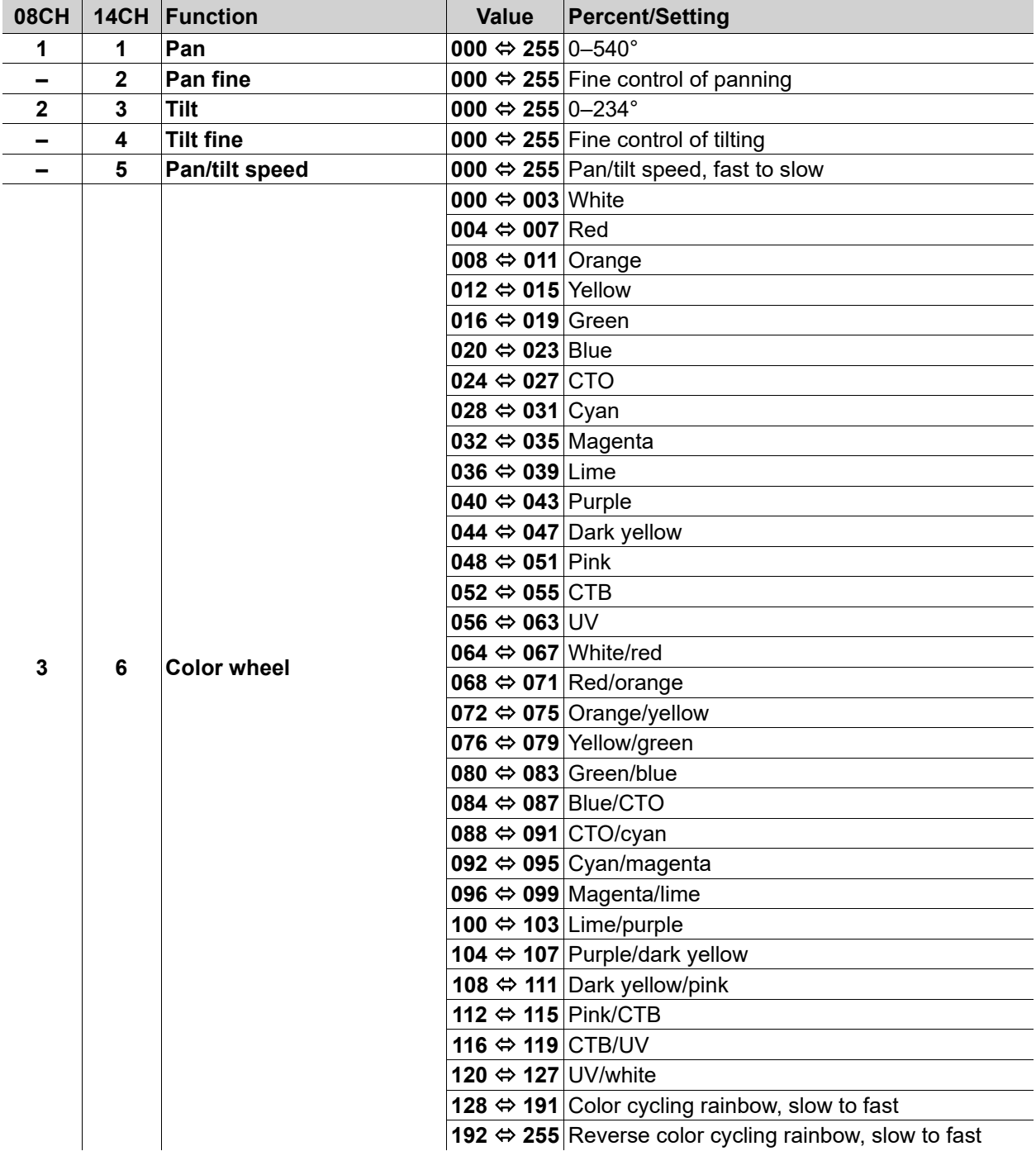

## **Operation**

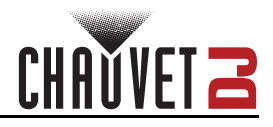

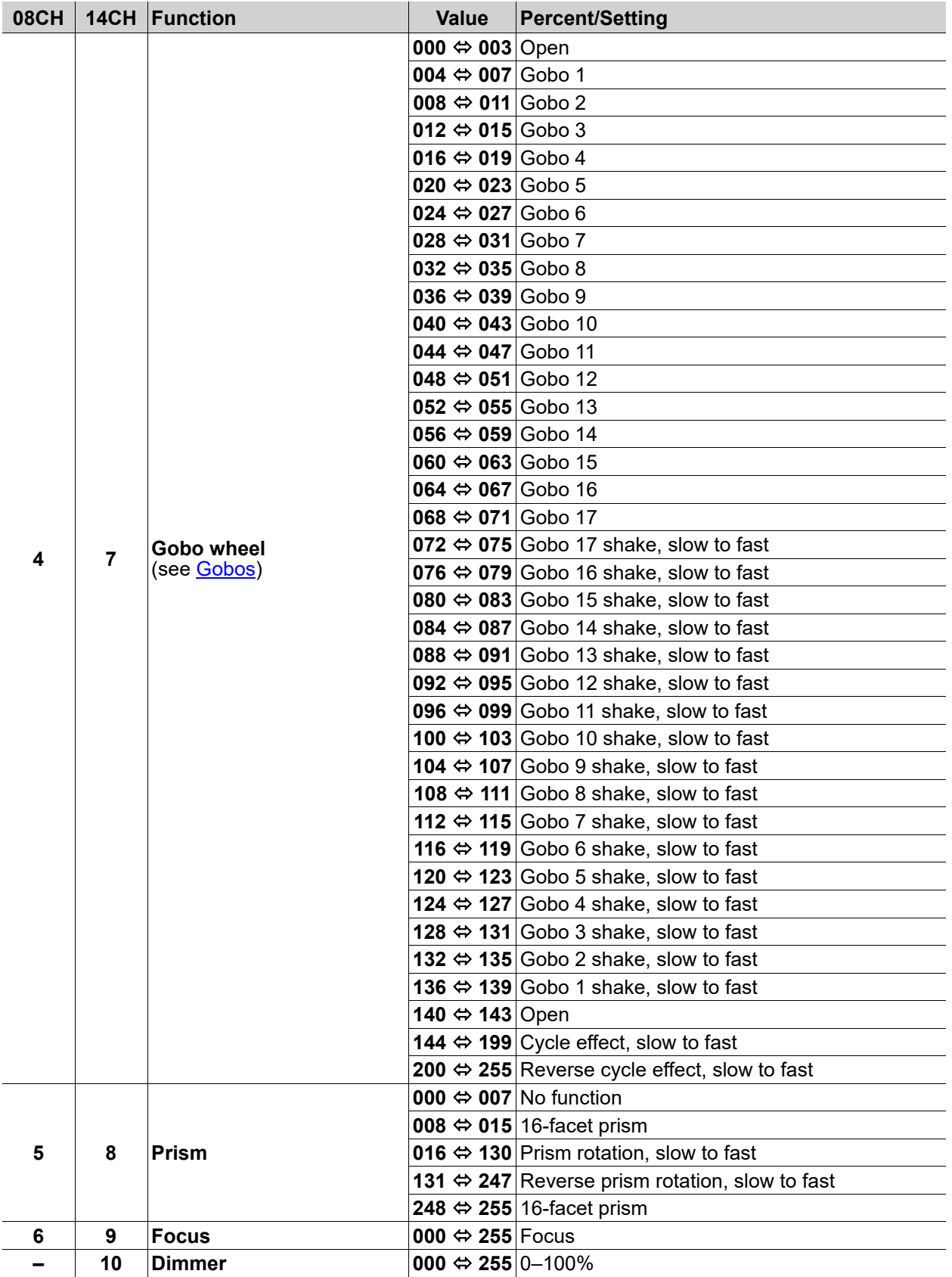

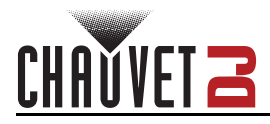

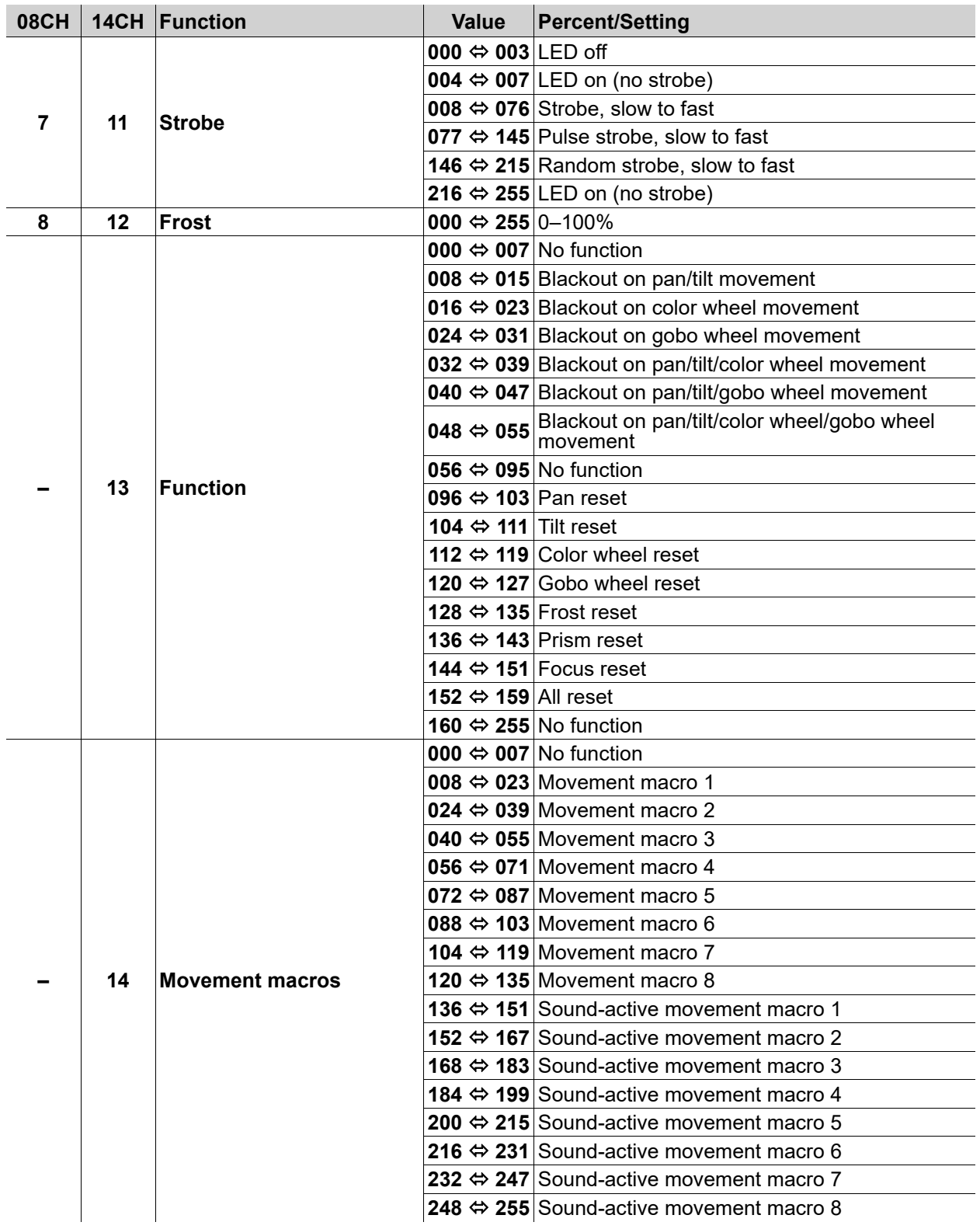

## **Operation**

<span id="page-14-0"></span>**Gobos**

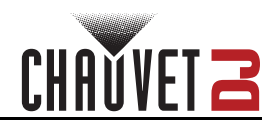

## 3 2 8 13 17 12 1 O 5 16

## <span id="page-14-1"></span>**Standalone Configuration**

Set the product in one of the standalone modes to operate without a DMX controller.

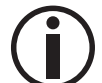

**Never connect a product that is operating in any standalone mode to a DMX string connected to a DMX controller. Products in standalone mode may transmit DMX signals that could interfere with the DMX signals from the controller.**

#### <span id="page-14-2"></span>**Automatic Programs**

To run the Intimidator Beam 360X in automatic mode, follow the instructions below:

- 1. Press **<MENU>**.
- 2. Use **<UP>** or **<DOWN>** to select **Run Mode**.
- 3. Press **<ENTER>**.
- 4. Use **<UP>** or **<DOWN>** to select **Auto**.
- 5. Press **<ENTER>**.

#### <span id="page-14-3"></span>**Sound-Active Mode**

To run the Intimidator Beam 360X in sound-active mode, do the following:

- 1. Press **<MENU>**.
- 2. Use **<UP>** or **<DOWN>** to select **Run Mode**.
- 3. Press **<ENTER>**.
- 4. Use **<UP>** or **<DOWN>** to select **Sound**.
- 5. Press **<ENTER>**.

#### <span id="page-14-4"></span>**Sound Sensitivity**

To set the sound sensitivity of the product, follow the instructions below:

- 1. Press **<MENU>**.
- 2. Use **<UP>** or **<DOWN>** to select **Setup**.
- 3. Press **<ENTER>**.
- 4. Use **<UP>** or **<DOWN>** to select **Sensitivity**.
- 5. Press **<ENTER>**.
- 6. Use **<UP>** or **<DOWN>** to increase or decrease the sound sensitivity, from **001–100**.
- 7. Press **<ENTER>**.

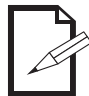

**The product will only respond to low frequencies of music (bass and drums).**

#### <span id="page-14-5"></span>**Manual Mode**

To set the Intimidator Beam 360X to manual mode, do the following:

- 1. Press **<MENU>**.
- 2. Use **<UP>** or **<DOWN>** to select **Run Mode**.
- 3. Press **<ENTER>**.
- 4. Use **<UP>** or **<DOWN>** to select **Manual**.
- 5. Press **<ENTER>**.

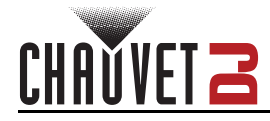

#### <span id="page-15-0"></span>**Manual Mode Crossfade**

To set how long the product will take to fade between steps 1 and 2 and back, follow the instructions below:

- 1. Set the product to manual mode.
- 2. Use **<UP>** or **<DOWN>** to select **Crossfade (sec)**.
- 3. Press **<ENTER>**.
- 4. Use **<UP>** or **<DOWN>** to increase or decrease the amount of time (in seconds), from **0000–1200**.
- 5. Press **<ENTER>**.

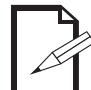

**While fading, all functions will go through each value between the two values set in either step. To prevent this, set Crossfade (sec) to 0000.**

#### <span id="page-15-1"></span>**Manual Mode Hold Time**

To set how long the product will hold each step before switching to the other step, do the following:

- 1. Set the product to manual mode.
- 2. Use **<UP>** or **<DOWN>** to select **Hold time (sec)**.
- 3. Press **<ENTER>**.
- 4. Use **<UP>** or **<DOWN>** to increase or decrease the amount of time (in seconds), from **0001–1200**.
- 5. Press **<ENTER>**.

#### <span id="page-15-2"></span>**Clear Manual Mode Step**

To set all values for a step to **000**, follow the instructions below:

- 1. Set the product to manual mode.
- 2. Use **<UP>** or **<DOWN>** to select from **Step 1**, or **Step 2**.
- 3. Press **<ENTER>**.
- 4. Use **<UP>** or **<DOWN>** to select **Clear**.
- 5. Press **<ENTER>**.
- 6. Use **<UP>** or **<DOWN>** to select **NO** (do not clear) or **ON** (clear the selected step).
- 7. Press **<ENTER>**.

#### <span id="page-15-3"></span>**Disable Manual Mode Step**

To set all values for a step to **000** and disable it from playback, do the following:

- 1. Set the product to manual mode.
- 2. Use **<UP>** or **<DOWN>** to select from **Step 1**, or **Step 2**.
- 3. Press **<ENTER>**.
- 4. Use **<UP>** or **<DOWN>** to select **Delete**.
- 5. Press **<ENTER>**.
- 6. Use **<UP>** or **<DOWN>** to select **NO** (do not delete and disable) or **ON** (delete and disable the selected step).
- 7. Press **<ENTER>**.

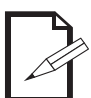

**To enable a disabled step, program any value in that step by following the instructions under [Program Manual Mode Step.](#page-15-4)**

#### <span id="page-15-4"></span>**Program Manual Mode Step**

To program one of the steps of manual mode, follow the instructions below:

- 1. Set the product to manual mode.
- 2. Use **<UP>** or **<DOWN>** to select from **Step 1**, or **Step 2**.
- 3. Press **<ENTER>**.
- 4. Use **<UP>** or **<DOWN>** to select from **Pan**, **Tilt**, **Color**, **Gobo**, **Prism**, **Focus**, **Frost**, **Dimmer**, or **Shutter**.
- 5. Press **<ENTER>**.
- 6. Use **<UP>** or **<DOWN>** to increase or decrease the value of the selected function, from **000–255** (functions work the same as in DMX mode).
- 7. Press **<ENTER>**.
- 8. Repeat steps 4–7 until the selected step is set as desired.

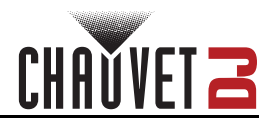

## <span id="page-16-0"></span>**Settings Configuration**

#### <span id="page-16-1"></span>**Pan Reverse**

To set the pan orientation on the Intimidator Beam 360X, do the following:

- 1. Press **<MENU>**.
- 2. Use **<UP>** or **<DOWN>** to select **Setup**.
- 3. Press **<ENTER>**.
- 4. Use **<UP>** or **<DOWN>** to select **Pan Reverse**.
- 5. Press **<ENTER>**.
- 6. Use **<UP>** or **<DOWN>** to select **OFF** (normal pan orientation) or **ON** (reverse pan orientation).
- 7. Press **<ENTER>**.

#### <span id="page-16-2"></span>**Tilt Reverse**

To set the tilt orientation on the Intimidator Beam 360X, follow the instructions below:

- 1. Press **<MENU>**.
- 2. Use **<UP>** or **<DOWN>** to select **Setup**.
- 3. Press **<ENTER>**.
- 4. Use **<UP>** or **<DOWN>** to select **Tilt Reverse**.
- 5. Press **<ENTER>**.
- 6. Use **<UP>** or **<DOWN>** to select **OFF** (normal tilt orientation) or **ON** (reverse tilt orientation).
- 7. Press **<ENTER>**.

#### <span id="page-16-3"></span>**Screen Reverse**

To set the display orientation on the Intimidator Beam 360X, do the following:

- 1. Press **<MENU>**.
- 2. Use **<UP>** or **<DOWN>** to select **Setup**.
- 3. Press **<ENTER>**.
- 4. Use **<UP>** or **<DOWN>** to select **Screen Reverse**.
- 5. Press **<ENTER>**.
- 6. Use **<UP>** or **<DOWN>** to select **OFF** (normal display orientation) or **ON** (reverse display orientation).
- 7. Press **<ENTER>**.

#### <span id="page-16-4"></span>**Pan Angle**

To set the pan angle range on the Intimidator Beam 360X, follow the instructions below:

- 1. Press **<MENU>**.
- 2. Use **<UP>** or **<DOWN>** to select **Setup**.
- 3. Press **<ENTER>**.
- 4. Use **<UP>** or **<DOWN>** to select **Pan Angle**.
- 5. Press **<ENTER>**.
- 6. Use **<UP>** or **<DOWN>** to select from **540** (540°), **360** (360°), or **180** (180°).
- 7. Press **<ENTER>**.

#### <span id="page-16-5"></span>**Tilt Angle**

To set the tilt angle range on the Intimidator Beam 360X, do the following:

- 1. Press **<MENU>**.
- 2. Use **<UP>** or **<DOWN>** to select **Setup**.
- 3. Press **<ENTER>**.
- 4. Use **<UP>** or **<DOWN>** to select **Tilt Angle**.
- 5. Press **<ENTER>**.
- 6. Use **<UP>** or **<DOWN>** to select from **270** (270°), **180** (180°), or **90** (90°).
- 7. Press **<ENTER>**.

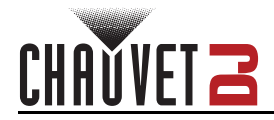

#### <span id="page-17-0"></span>**Totem Mode**

To activate the totem mode, follow the instructions below:

- 1. Press **<MENU>**.
- 2. Use **<UP>** or **<DOWN>** to select **Setup**.
- 3. Press **<ENTER>**.
- 4. Use **<UP>** or **<DOWN>** to select **Totem Mode**.
- 5. Press **<ENTER>**.
- 6. Use **<UP>** or **<DOWN>** to select **OFF** (normal range of motion), **UP** (upward tilt range), or **DOWN**  (downward tilt range).
- 7. Press **<ENTER>**.

#### <span id="page-17-1"></span>**DMX Loss**

To set how the Intimidator Beam 360X will respond to losing a DMX signal, do the following:

- 1. Press **<MENU>**.
- 2. Use **<UP>** or **<DOWN>** to select **Setup**.
- 3. Press **<ENTER>**.
- 4. Use **<UP>** or **<DOWN>** to select **DMX Loss**.
- 5. Press **<ENTER>**.
- 6. Use **<UP>** or **<DOWN>** to select **Hold** (continues the most recent setting), **Black** (blacks out the product), **Auto** (switches to auto mode), or **Sound** (switches to sound-active mode).
- 7. Press **<ENTER>**.

#### <span id="page-17-2"></span>**Indicator**

To enable or disable the LED indicator, follow the instructions below:

- 1. Press **<MENU>**.
- 2. Use **<UP>** or **<DOWN>** to select **Setup**.
- 3. Press **<ENTER>**.
- 4. Use **<UP>** or **<DOWN>** to select **Indicator**.
- 5. Press **<ENTER>**.
- 6. Use **<UP>** or **<DOWN>** to select **OFF** (disabled) or **ON** (enabled).
- 7. Press **<ENTER>**.

#### <span id="page-17-3"></span>**Flash if DMX**

To set whether the LED indicator flashing indicates the presence or the absence of a DMX signal, do the following:

- 1. Press **<MENU>**.
- 2. Use **<UP>** or **<DOWN>** to select **Setup**.
- 3. Press **<ENTER>**.
- 4. Use **<UP>** or **<DOWN>** to select **Flash if DMX**.
- 5. Press **<ENTER>**.
- 6. Use **<UP>** or **<DOWN>** to select **OFF** (flashing indicates no DMX signal) or **ON** (flashing indicates a DMX signal is present).
- 7. Press **<ENTER>**.

#### <span id="page-17-4"></span>**RF Remote Bind**

To bind an RFC or RFC-XL remote to the Intimidator Beam 360X, follow the instructions below:

- 1. Press **<MENU>**.
- 2. Use **<UP>** or **<DOWN>** to select **Setup**.
- 3. Press **<ENTER>**.
- 4. Use **<UP>** or **<DOWN>** to select **RF**.
- 5. Press **<ENTER>** twice then follow the instructions on the display.

#### <span id="page-17-5"></span>**Reset**

To reset all functions on the Intimidator Beam 360X, do the following:

- 1. Press **<MENU>**.
- 2. Use **<UP>** or **<DOWN>** to select **Setup**.
- 3. Press **<ENTER>**.
- 4. Use **<UP>** or **<DOWN>** to select **Reset**.
- 5. Press **<ENTER>**.

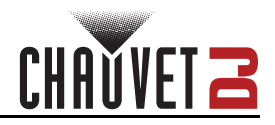

### <span id="page-18-0"></span>**Factory Reset**

To restore the Intimidator Beam 360X to factory default settings, follow the instructions below:

- 1. Press **<MENU>**.
- 2. Use **<UP>** or **<DOWN>** to select **Setup**.
- 3. Press **<ENTER>**.
- 4. Use **<UP>** or **<DOWN>** to select **Factory Set**.
- 5. Press **<ENTER>**.

#### <span id="page-18-1"></span>**System Information**

To view the system information on the Intimidator Beam 360X, do the following:

- 1. Press **<MENU>**.
- 2. Use **<UP>** or **<DOWN>** to select **Sys Info**.
- 3. Press **<ENTER>**.

#### <span id="page-18-2"></span>**Master/Slave Mode**

The Master/Slave mode allows a single Intimidator Beam 360X product (the "master") to control the actions of one or more Intimidator Beam 360X products (the "slaves") without the need of a DMX controller. The master product will be set to operate in standalone mode, while the slave products will be set to operate in slave mode. Once set and connected, the slave products will operate in unison with the master product.

Configure the products as indicated below.

#### **Slave products:**

- 1. Press **<MENU>**.
- 2. Use **<UP>** or **<DOWN>** to select **Run Mode**.
- 3. Press **<ENTER>**.
- 4. Use **<UP>** or **<DOWN>** to select **Slave**.
- 5. Press **<ENTER>**.
- 6. Use **<UP>** or **<DOWN>** to select from **Slave1**, **Slave2**, **Slave3**, or **Slave4**.
	- Select **Slave1** for 100% synchronized actions.
	- Select **Slave2**, **Slave3**, and/or **Slave4** for delayed actions, creating a wave effect.
- 7. Press **<ENTER>**.
- 8. Connect the DMX input of the first slave product to the DMX output of the master product.
- 9. Connect the DMX input of the subsequent slave products to the DMX output of the previous slave product.
- 10. Finish setting and connecting all the slave products.

#### **Master product:**

- 1. Set the master product to operate in standalone mode.
- 2. Make the master product the first product in the DMX daisy chain.
	- **Configure all the slave products before connecting the master to the daisy chain.**
- 
- **Never connect a DMX controller to a DMX string configured for Master/Slave operation** 
	- **because the controller may interfere with the signals from the master. • Do not connect more than 31 slaves to the master.**

## <span id="page-18-3"></span>**RFC Remote Control**

The Intimidator Beam 360X can be operated with an RFC or RFC-XL remote (sold separately). To enable RF control, follow the instructions below:

- 1. Press **<MENU>**.
- 2. Use **<UP>** or **<DOWN>** to select **Run Mode**.
- 3. Press **<ENTER>**.
- 4. Use **<UP>** or **<DOWN>** to select **RF**.
- 5. Press **<ENTER>**.
- 6. Use **<UP>** or **<DOWN>** to select from **RF 1–4** (sets an RF group for the Intimidator Beam 360X), or **RFP** (enables the fixture to respond to all RF signals).
- 7. Press **<ENTER>**.

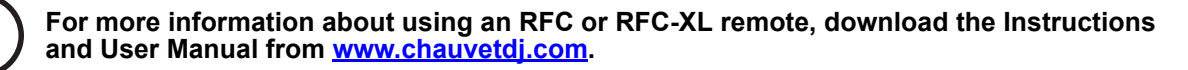

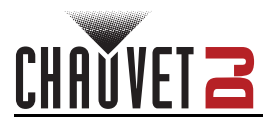

#### <span id="page-19-0"></span>**RFC Remote Control Operation**

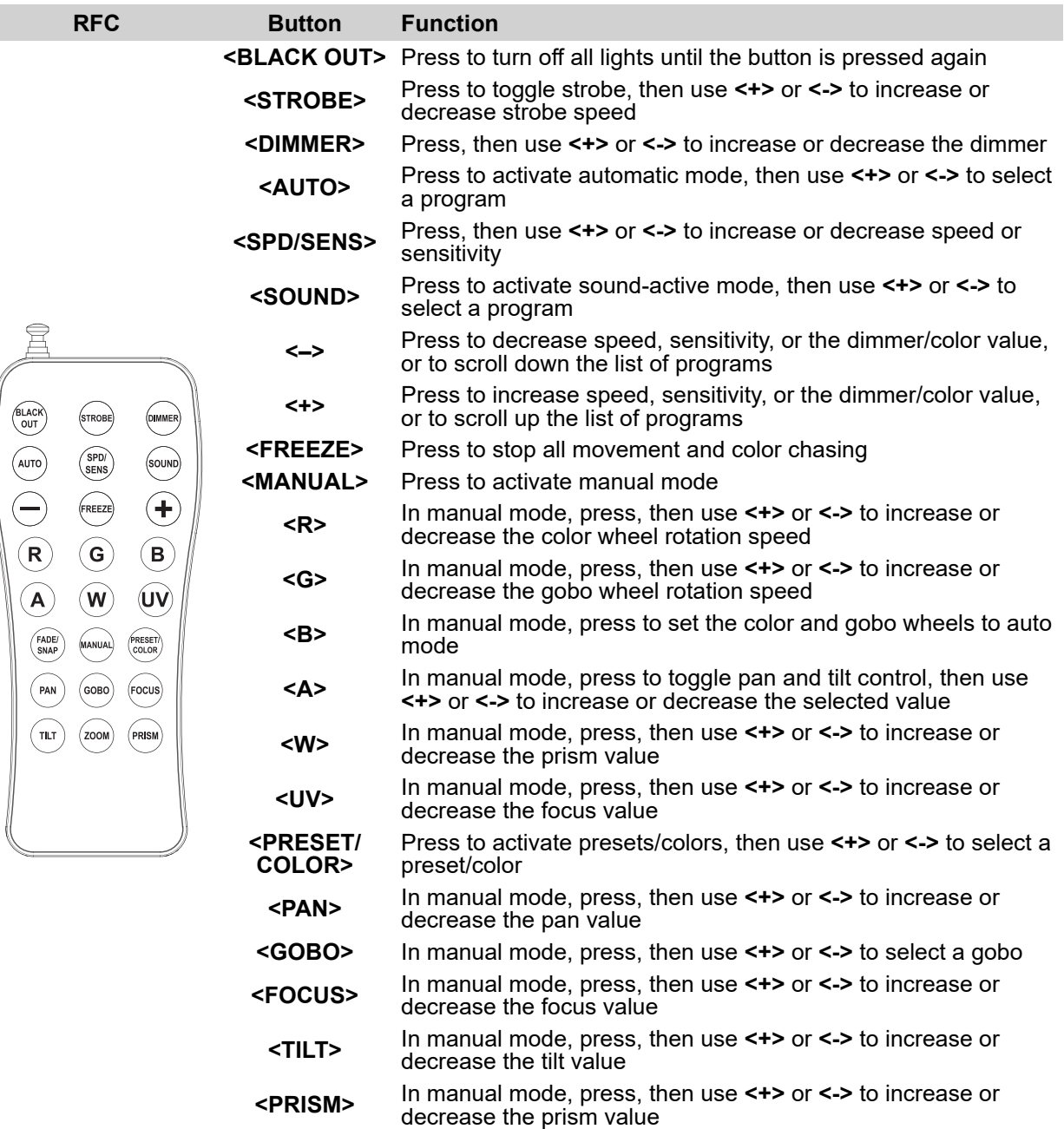

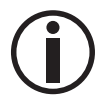

**The RFC remote will not respond to any inputs when Freeze or Black Out is activated. If the remote does not respond when a button is pressed, try pressing <FREEZE> or <BLACK OUT>. Freeze or Black Out may have been inadvertently activated.**

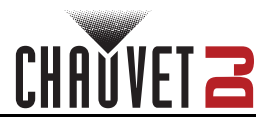

## <span id="page-20-0"></span>**Zero Adjust Mode**

The Intimidator Beam 360X contains a passcode protected mode which allows the user to calibrate and adjust several of the product's operating parameters.

In order to access this mode, do the following:

- 1. Press and hold **<MENU>** for at least 3 seconds.
- 2. Use **<UP>** (increases the selected value) and **<DOWN>** (selects the next value) to enter the passcode: **2323**.
- 3. Press **<ENTER>**.

In this mode, the zero positions and levels for the following can be adjusted:

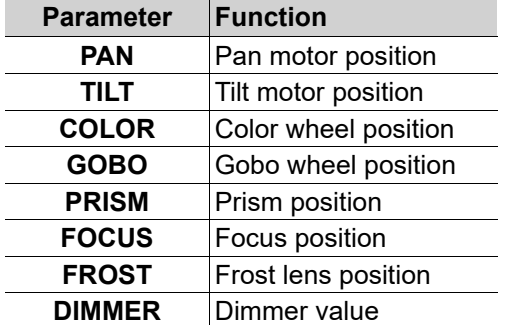

To adjust the zero position or level of one of these parameters, follow the instructions below:

- 1. Access the Zero Adjust mode.
- 2. Use **<UP>** or **<DOWN>** to select the parameter to be adjusted.
- 3. Press **<ENTER>**.
- 4. Use **<UP>** or **<DOWN>** to increase or decrease the selected value, from **000–255**.
- 5. Press **<ENTER>**.

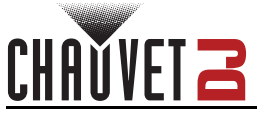

# <span id="page-21-0"></span>**5. Maintenance**

## <span id="page-21-1"></span>**Product Maintenance**

Dust build-up reduces light output performance and can cause overheating. This can lead to reduction of the light source's life and/or mechanical wear. To maintain optimum performance and minimize wear, clean all lighting products at least twice a month. However, be aware that usage and environmental conditions could be contributing factors to increase the cleaning frequency.

To clean the product, follow the instructions below:

- 1. Unplug the product from power.
- 2. Wait until the product is at room temperature.
- 3. Use a vacuum (or dry compressed air) and a soft brush to remove dust collected on the external surface/vents.
- 4. Clean all transparent surfaces with a mild soap solution, ammonia-free glass cleaner, or isopropyl alcohol.
- 5. Apply the solution directly to a soft, lint free cotton cloth or a lens cleaning tissue.
- 6. Softly drag any dirt or grime to the outside of the transparent surface.
- 7. Gently polish the transparent surfaces until they are free of haze and lint.

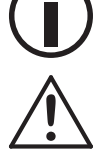

**Always dry the transparent surfaces carefully after cleaning them.**

**Do not spin the cooling fans using compressed air because they could be damaged.**

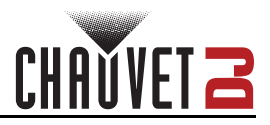

# <span id="page-22-1"></span><span id="page-22-0"></span>**6. Technical Specifications**

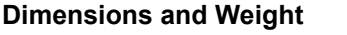

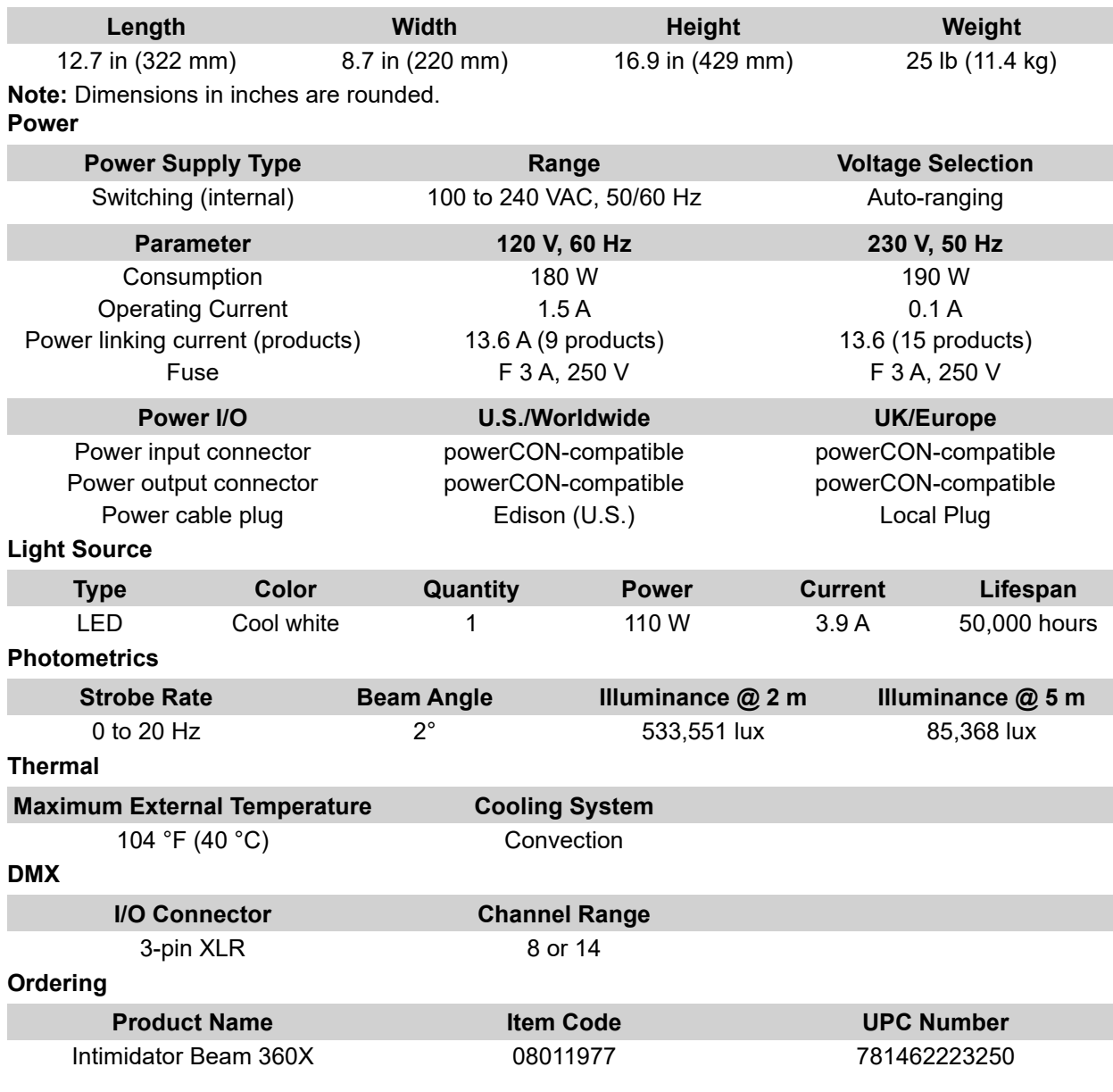

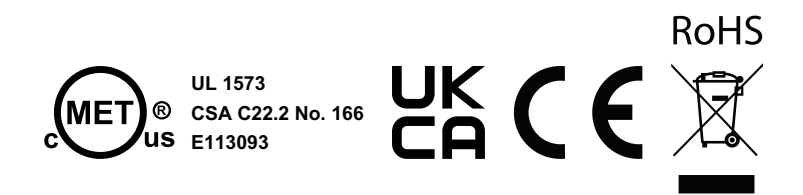

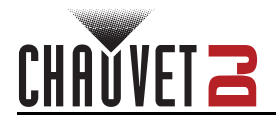

## <span id="page-23-0"></span>**Contact Us**

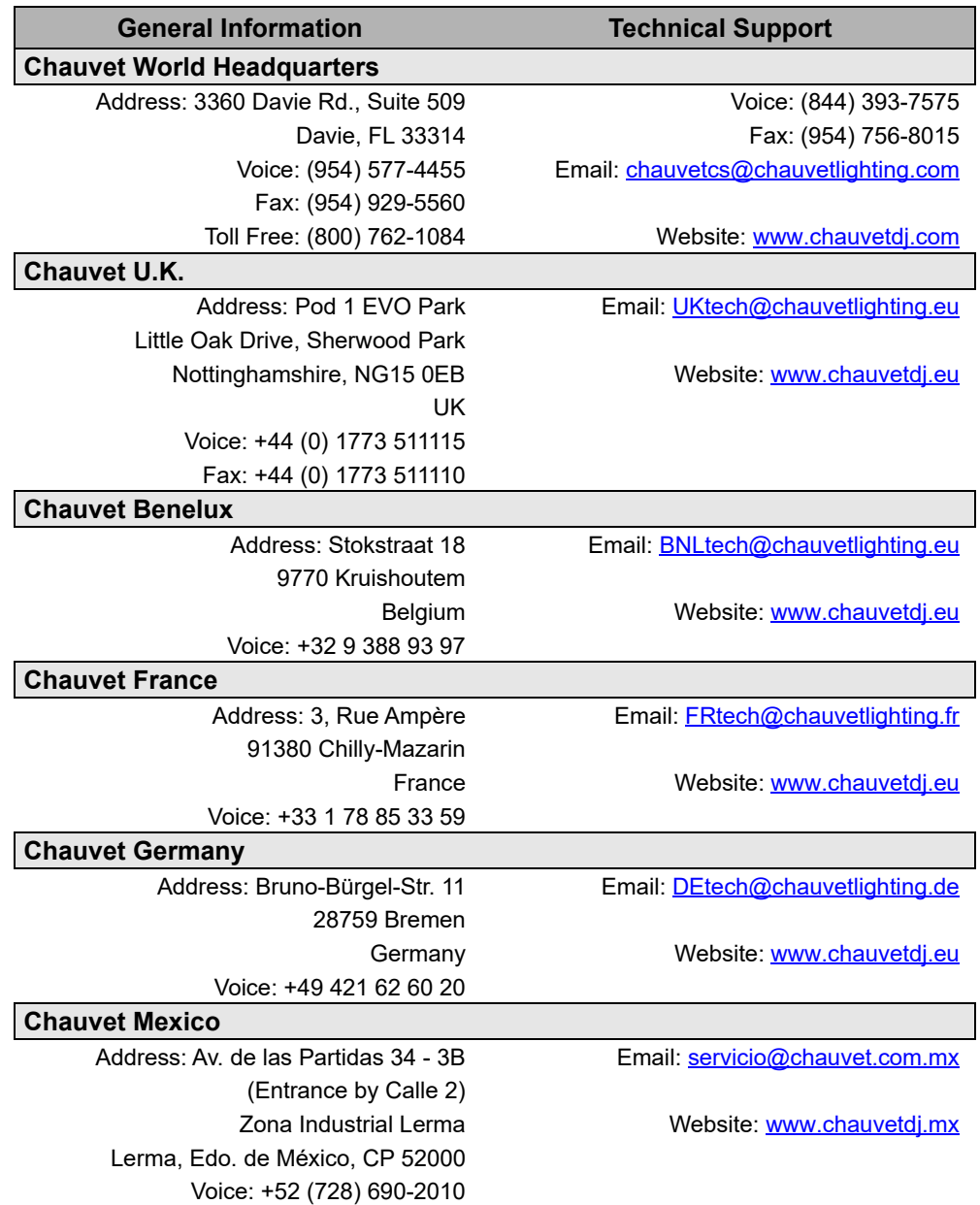

## <span id="page-23-1"></span>**Warranty & Returns**

**For warranty terms and conditions and return information, please visit our website.**

For customers in the United States and Mexico:<www.chauvetlighting.com/warranty-registration>. For customers in the United Kingdom, Republic of Ireland, Belgium, the Netherlands, Luxembourg, France, and Germany: <www.chauvetlighting.eu/warranty-registration>.